## E InvoiceOne®

Catálogo de Errores

El RFC del receptor no se encuentra publicado en la lista de RFC inscritos del SAT o su estatus no es Activo.

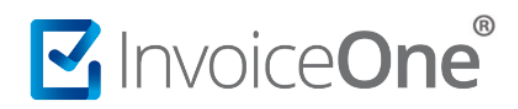

En la versión de emisión de CFDI 3.3 es requerido que el RFC del emisor o receptor del comprobante se encuentre registrado en las listas oficiales del SAT, tanto en la **LCO** (Lista de Contribuyentes con Obligación) como la **LRFC** que publica los RFC que se encuentran activos y que sus efectos fiscales no han sido cancelados. Ambos listados son actualizados cada 48 o 72 horas aproximadamente, por lo que deberás considerar lo siguiente:

## **1. Valida la estructura del RFC del emisor**

Probablemente éste presente un error de escritura o se encuentre incompleto. Puedes validarlo en el [Portal de Validación de RFC](https://portalsat.plataforma.sat.gob.mx/ConsultaRFC/) del SAT.

Confirma el código captcha que se te solicita en la pantalla y presiona el botón <sup>Aceptar</sup>

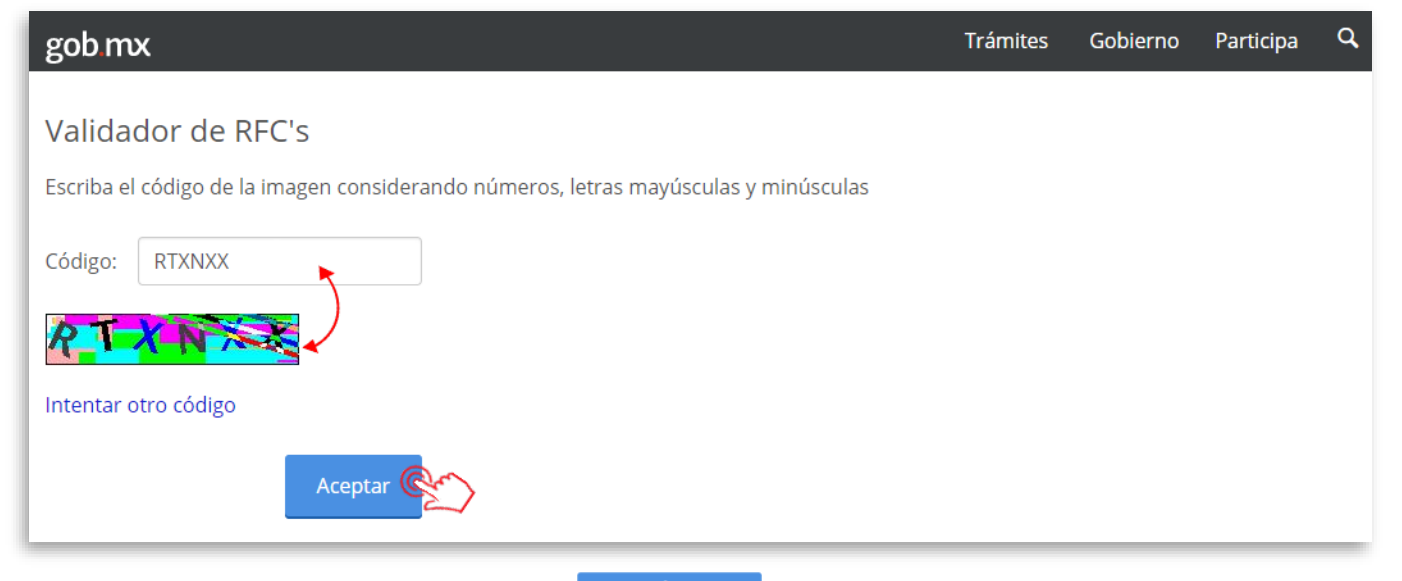

Coloca el RFC a validar y presiona el botón **consultar RFC** para obtener resultados.

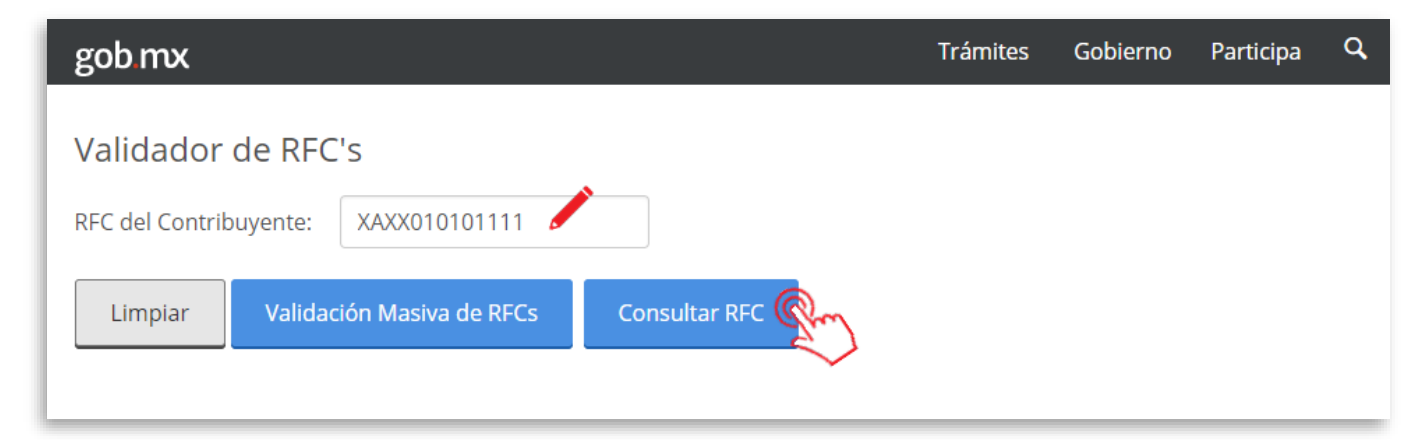

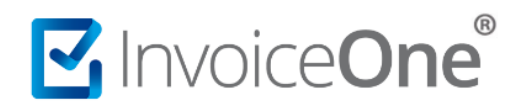

## **2. Soluciónalo según corresponda.**

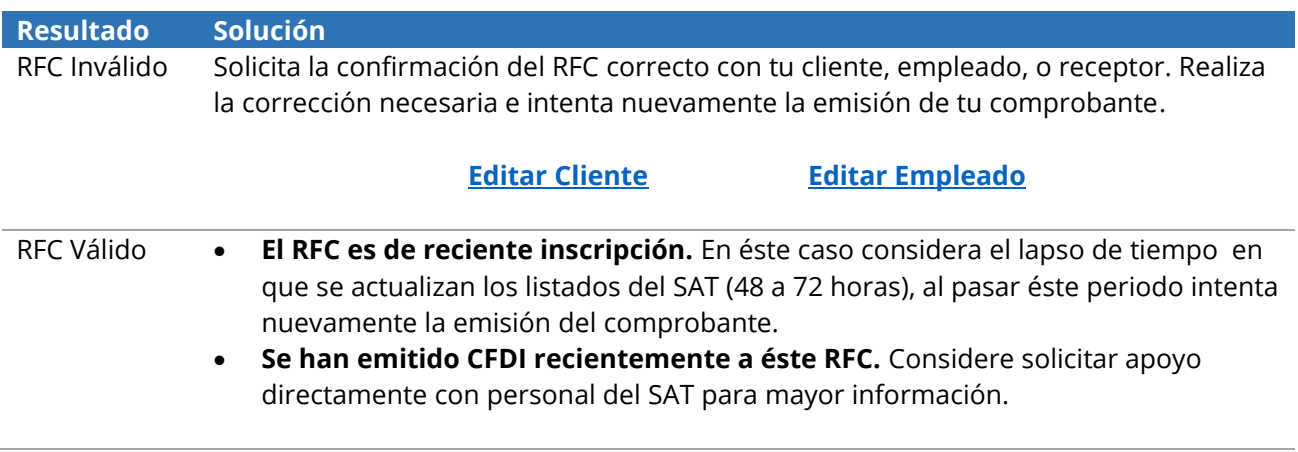